# EasyNVS - EasyNVR 管理服务

EasyNVS 云管理平台是一套专门用于集中化管理 EasyNVR 的解决方案. EasyNVR 采用主动注册的方式接入到 EasyNVS, 再由 EasyNVS 云管理平台进行统一的视频能力输出, 并配套提供一整套的云端设备可视化运维功能, 方便 于用户进行云端的视频大数据处理.

支持 EasyNVR v3.2 及以上版本

下载

[安装包下载](http://pan.cmsoft.com.cn:8081/drive/fileextcenter.do?data=9e4d0ca1f33dd6b3c9eb41d2425c1d81i86IZ) [在线演示](http://nvs.easynvr.com:10810/) [在线](http://nvs.easynvr.com:10810/apidoc)API

端口使用

TCP 端口 : 10810(HTTP), 10812(接入认证端口)

UDP 端口 : 无

### 1.1 配置 EasyNVS 服务 easynvs.ini

- $\bullet$  [nvs] -> port 认证端口, 默认 10812
- [nvs] -> device\_password

认证密码

# 1.2 配置 EasyNVR 接入

下面是 EasyNVR 第三方平台接入配置的截图, 供参考

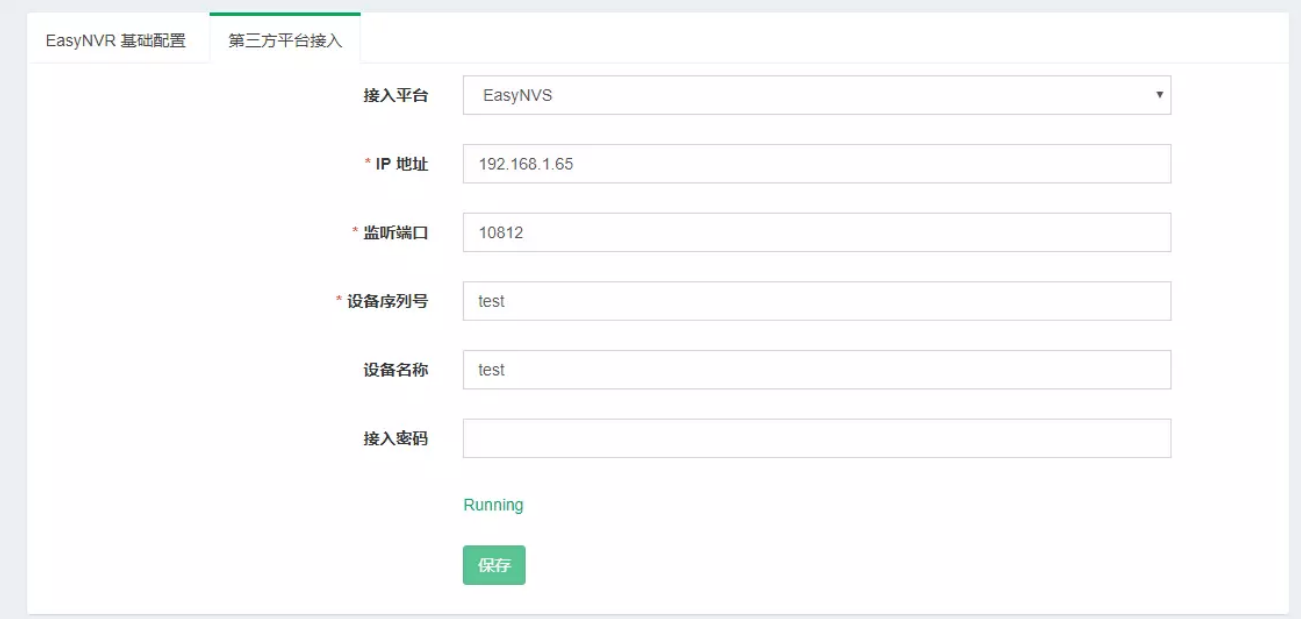

接入成功, 即可在 EasyNVS 主界面设备下拉列表中看到接入的 EasyNVR, 如图

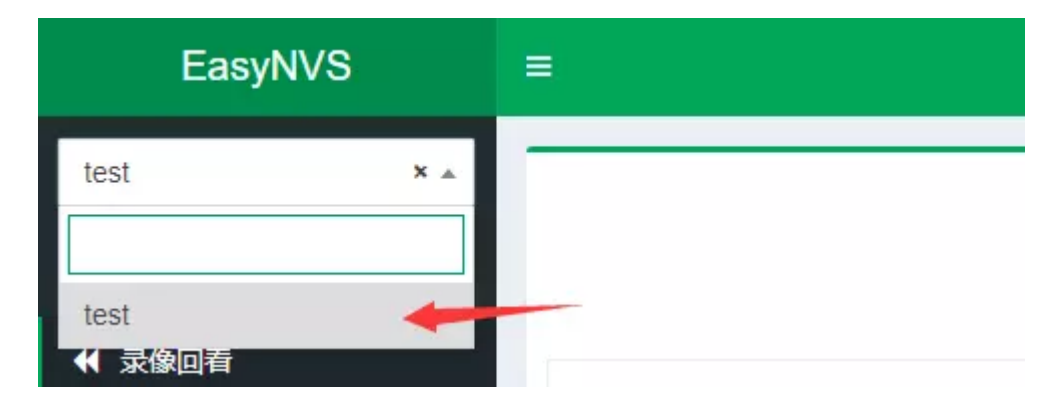

### 1.2 运行

#### 1.2.1 Windows

直接运行

EasyNVS.exe

以 ctrl + c 停止服务, 不可以直接叉控制台窗口, 否则服务停不干净

以服务启动

ServiceInstall-EasyNVS.exe

以 ServiceUninstall-EasyNVS.exe 卸载 EasyNVS 服务

#### 1.2.2 Linux

- 直接运行
- cd EasyNVS ./easynvs
- # Ctrl + C
- 以服务启动

```
cd EasyNVS
./start.sh
# ./stop.sh
```
### 1.3 平台使用

 $\bullet$  UI

http:// {nvs-ip} :10810/, 例如 [http://nvs.easynvr.com:10810](http://nvs.easynvr.com:10810/)

接口文档

http://{nvs-ip}:10810/apidoc,例如 <http://nvs.easynvr.com:10810/apidoc>

对于接入的 EasyNVR 操作接口, 参考 EasyNVR API 接口文档, 通过 EasyNVS 操作 EasyNVR 时, 只需针对 EasyNVR 接口添加 URL 前辍 /nvc/\${device\_id}, 其中 device\_id 对应接入配置中的 设备序列号